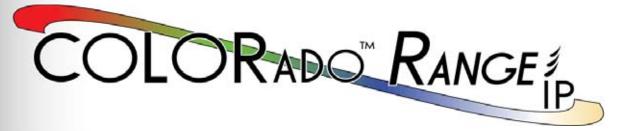

## **User Manual**

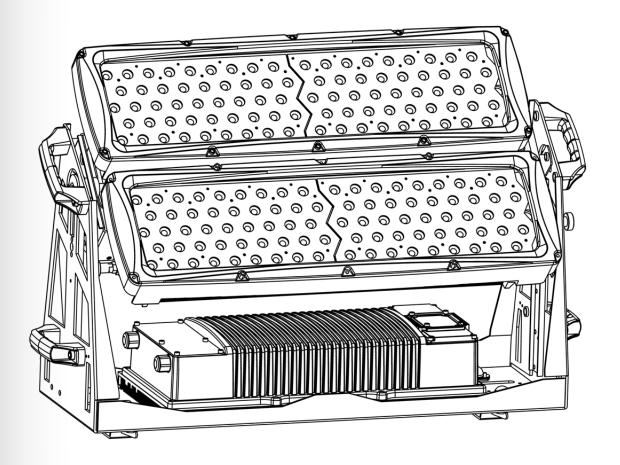

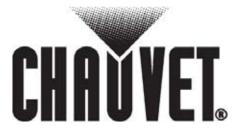

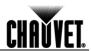

### **Edition Notes**

The COLORado™ Range IP User Manual Rev. 06 covers the description, safety precautions, installation, programming, operation, and maintenance of the COLORado™ Range IP. CHAUVET® released this edition of the COLORado™ Range IP User Manual in September 2011.

#### **Trademarks**

CHAUVET® is a registered trademark of CHAUVET & Sons Inc. (d/b/a CHAUVET® or Chauvet). The CHAUVET® logo in its entirety including the Chauvet name and the dotted triangle, and all other trademarks on this manual pertaining to services, products, or marketing statements (example: It's Green Thinking™) are owned or licensed by CHAUVET®. Any other product names, logos, brands, company names, and other trademarks featured or referred to within this document are the property of their respective trademark holders.

#### **Copyright Notice**

CHAUVET® owns the content of this user manual in its entirety, including but not limited to pictures, logos, trademarks, and resources.

© Copyright 2011 CHAUVET®. All rights reserved.

Electronically published by CHAUVET® in the United States of America.

#### Manual Usage

CHAUVET® authorizes its customers to download and print this manual for professional information purposes only. CHAUVET® expressly prohibits the usage, copy, storage, distribution, modification, or printing of this manual or its content for any other purpose without its written consent.

#### **Document Printing**

For better results, print this document in color, on letter size paper (8.5 x 11 inches), double sided. If using A4 paper (210 x 297 mm), configure your printer to scale the content accordingly.

### **Intended Audience**

Any person in charge of installing, operating, and/or maintaining this product should read the guide that shipped with it as well as this manual in their entirety before installing, operating, or maintaining this product.

#### **Disclaimer**

CHAUVET® believes that the information contained in this manual is accurate in all respects. However, CHAUVET® assumes no responsibility for any error or omissions in this document. CHAUVET® reserves the right to revise this document and to make changes from time to time in the content hereof without obligation of CHAUVET® to notify any person or company of such revision or changes. This does not constitute in any way a commitment by CHAUVET® to make such changes. CHAUVET® may issue a revision of this manual or a new edition of it to incorporate such changes.

#### **Document Revision**

The COLORado™ Range IP User Manual Rev. 06 supersedes all previous versions of this manual. Please discard any older versions of this manual you may have, whether in printed or electronic format, and replace them with this version.

| Author    | Date    | Editor    | Date     |
|-----------|---------|-----------|----------|
| D. Couppe | 9/14/11 | B. Pillow | 09/16/11 |

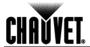

## **Table of Contents**

| 1. | Before You Begin          | . 1 |
|----|---------------------------|-----|
|    | What Is Included          | . 1 |
|    | Unpacking Instructions    |     |
|    | Claims                    |     |
|    | Typographic Conventions   |     |
|    | Icon Meaning              | . 1 |
|    | Product at a Glance       |     |
|    | Safety Notes              | . 2 |
|    | Personal Safety           |     |
|    | Mounting and Rigging      |     |
|    | Power and Wiring          |     |
|    | Operation                 |     |
|    | Expected LED Lifespan     | . 2 |
| 2. | Introduction              | 3   |
|    |                           |     |
|    | Product Description       |     |
|    | Features Options          |     |
|    | Product Overview          |     |
|    |                           |     |
| 3. | Setup                     | 5   |
|    | AC Power                  | _   |
|    | AC Plug                   |     |
|    | DMX Linking               |     |
|    | DMX Modes                 |     |
|    | Master/Slave Connectivity |     |
|    | Mounting                  |     |
|    | Orientation               |     |
|    | Rigging                   | 7   |
| 4  | Operation                 | R   |
| ٠. | •                         |     |
|    | Control Panel Description |     |
|    | Control Options           |     |
|    | Programming               |     |
|    | DMX Personality           |     |
|    | DMX Control               |     |
|    | Static Color              |     |
|    | Edit Customs              |     |
|    | Master/Slave              |     |
|    | Color Settings            | 10  |
|    | Dimmer Curves             | 10  |
|    | Control Panel Lock        |     |
|    | Program Upload            |     |
|    | Reset                     |     |
|    | Whites Setting            |     |
|    |                           | . / |

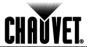

| TOUR Notes                                        |    |
|---------------------------------------------------|----|
| Master Dimmer                                     | 13 |
| Red, Green, Blue White, and Amber Color Selection |    |
| Color Macros                                      |    |
| Strobe                                            |    |
| Auto/Custom                                       | 13 |
| Dimmer Speed                                      |    |
| Menu Map                                          |    |
| DMX Values                                        |    |
| TOUR                                              |    |
| DMX Values (cont.)                                |    |
| BLOCK                                             |    |
| ARC1                                              |    |
| AR1.D                                             |    |
| ARC3                                              |    |
| AR3.D                                             | _  |
| AR3.S                                             | _  |
| HSV                                               | _  |
|                                                   |    |
| 5. Technical Information                          |    |
| Product Maintenance                               | 17 |
|                                                   |    |
| Troubleshooting Guide                             |    |
| Returns Procedure                                 |    |
| Contact Us                                        | 19 |
| Technical Specifications                          | 20 |

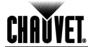

## 1. Before You Begin

# What Is Included

- One COLORado™ Range IP
- One Edison to Proprietary IP66 Power Input Adapter
- One Male and Female 3-pin DMX to Proprietary IP66 Adapter
- · Two Omega Brackets
- · One Safety Cable
- Warranty Card
- Quick Reference Guide

## Unpacking Instructions

Immediately upon receiving this product, carefully unpack and check the container. Make sure you have received all the parts indicated above and all the parts are in good condition.

Claims

If the container or the material inside the container (the product and included accessories) appear damaged from shipping, or show signs of mishandling, notify the carrier immediately, not CHAUVET®, upon receipt. Failure to do so in a timely manner may invalidate your claim with the carrier. In addition, keep the container and all the packing material for inspection.

For other issues such as missing components or parts, damage not related to shipping, or concealed damage, file a claim with CHAUVET® within seven (7) days of receiving the merchandise.

# Typographic Conventions

| Convention       | Meaning                                                |  |
|------------------|--------------------------------------------------------|--|
| 1~512            | A range of values in the text                          |  |
| 50/60            | A set of mutually exclusive values in the text         |  |
| "COLORado™ 1 UM" | The name of another publication or manual              |  |
| <set></set>      | A button on the product's control panel                |  |
| Settings         | A product function or a menu option                    |  |
| MENU > Settings  | A sequence of menu options                             |  |
| 1~10             | A range of menu values from which to choose in a menu  |  |
| Yes/No           | A set of two mutually exclusive menu options in a menu |  |
| ON               | A unique value to be entered or selected in a menu     |  |

## **Icon Meaning**

| Icon       | Meaning                                                                                                    |
|------------|----------------------------------------------------------------------------------------------------|
| <u>^</u>   | This icon indicates critical installation, configuration, or operation information. Failure to comply with this information may render the product partially or completely inoperative, damage third-party equipment, or cause harm to the user. |
| <b>(i)</b> | This icon indicates important installation or configuration information. Failure to comply with this information may prevent the product from functioning correctly.                                                                             |
|            | This icon indicates useful, although non-critical information.                                                                                                    |

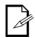

The term "DMX" used throughout this document refers to the USITT DMX512-A transmission protocol.

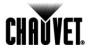

# Product at a Glance

| Use on Dimmer   | $\Diamond$ | Auto Programs             | $\checkmark$ |
|-----------------|------------|---------------------------|--------------|
| Outdoor Use     | <b>✓</b>   | Auto-ranging Power Supply | <b>√</b>     |
| Sound Activated | 0          | Replaceable Fuse          | 0            |
| DMX             | ✓          | User Serviceable          | 0            |
| Master/Slave    | ✓          | Duty Cycle                | 0            |

## **Safety Notes**

Read all these Safety Notes before starting to work with this product. These notes include important safety information about the installation, usage, and maintenance of this product.

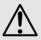

There are no user serviceable parts in this product. Any reference to servicing you find in this User Manual only applies to properly CHAUVET® certified technicians. Do not open the housing or attempt any repairs unless you are one of them.

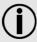

Please refer to all applicable local codes and regulations for the proper installation of this product.

#### **Personal Safety**

- Avoid direct eye exposure to the light source while the product is on.
- Always disconnect this product from its power source before servicing.
- Always connect this product to a grounded circuit to avoid the risk of electrocution.
- Do not touch this product's housing when operating because it may be very hot.

#### Mounting and Rigging

- This product is for outdoor use (IP66). However, do not submerge it.
- This product weighs 89 lbs (40.3 kg). Always ask for help when mounting this product to avoid personal injuries or damage to the unit.
- Make sure there are no flammable materials close to this product while operating.
- When hanging this product, always secure it to a fastening device using a safety cable (included).
- Do not carry this product from the head; always use the handles.

#### **Power and Wiring**

- Always make sure that you are connecting this product to the proper voltage, as per the specifications in this manual or on the product's sticker.
- Never connect this product to a dimmer pack or rheostat.
- Never disconnect this product by pulling or tugging on the power cable.

#### Operation

- Do not operate this product if you see damage on the housing, lenses, or cables. In any of these cases, have the damaged parts replaced by an authorized technician at once.
- The maximum ambient temperature is 104° F (40° C). Do not operate this product at a higher temperature.
- In case of a serious operating problem, stop using this product immediately!

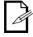

In the unlikely event that your CHAUVET® product may require service, contact CHAUVET® Technical Support.

# Expected LED Lifespan

LEDs gradually decline in brightness over time, mostly because of heat. Packaged in clusters, LEDs exhibit higher operating temperatures than in ideal, single LED conditions. For this reason, using clustered LEDs at their fullest intensity significantly reduces the LEDs' lifespan. Under normal conditions, this lifespan can be of 40,000 to 50,000 hours. If extending this lifespan is vital, lower the operational temperature by improving the product's ventilation and reducing the external temperature. In addition, limiting the overall projection intensity may also help to extend the LEDs' lifespan.

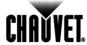

## 2. Introduction

# **Product Description**

The COLORado™ Range IP is a RGBWA high intensity wash product used to light a variety of both indoor and outdoor applications. Consisting of a steel base and two adjustable panels, the base contains the power supply and the control unit. The panels attach to the steel arms that come from the base and are individually adjustable. The DMX input and output cords use proprietary IP66 connectors and 3-pin XLR (male and female) adapters. The power input cord also uses a proprietary IP66 connector and an Edison adapter.

#### **Features**

- 3, 4, 5, 6, 7, 10, or 16-channel RGBWA LED wash light with 2 tiltable panels
- · Operating modes:

3-channel: HSV control
3-channel: RGB control
4-channel: RGBWA control
6-channel: RGBWA, dimmer

7-channel: RGBWA, dimmer, strobe

10-channel: RGBWA in block mode (controls each panel individually)

16-channel: RGBWA (block 1),RGBWA (block 2), dimmer, color macro, strobe,

auto/custom, auto speed, dimmer curve

- RGBWA static color mixing with or without DMX control
- Color temperature presets (3,200~10,000 K)
- Built-in automated programs
- Customizable programs
- Recall auto/custom programs via DMX
- Five distinct dimming curves
- Ingress Protection: IP66
- 3-pin DMX input and output connectors
- LED display with password protection
- Die-cast aluminum, powder coated housing
- Color calibration
- Omega bracket mounting system

#### **Options**

| • | 15° optical system                        | CLENS1590 |
|---|-------------------------------------------|-----------|
| • | 30° optical system                        | CLENS3090 |
| • | 16.4 ft (5 m) IP66 power extension cable  | IP5POWER  |
| • | 16.4 ft (5 m) IP66 signal extension cable | IP5SIG    |
|   |                                           |           |

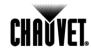

## **Product Overview**

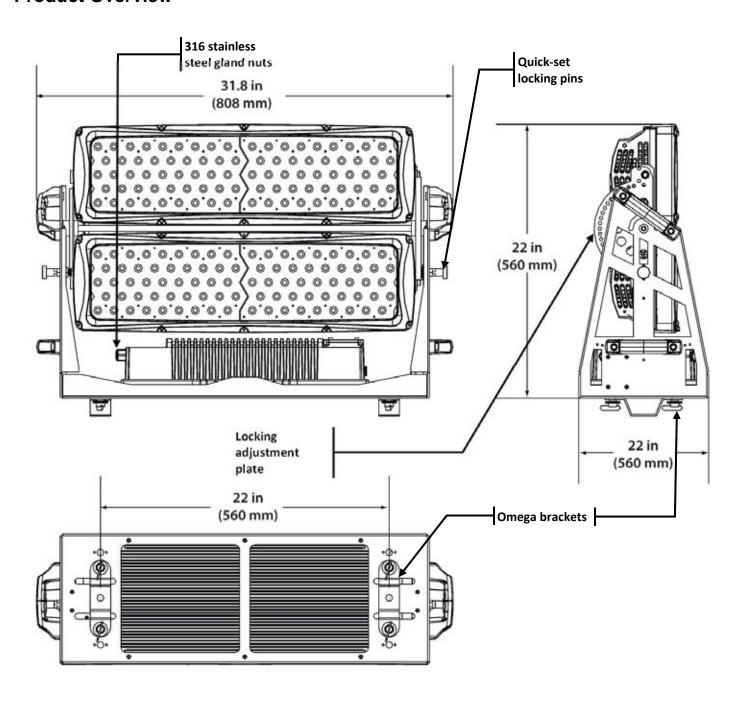

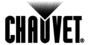

## 3. Setup

#### **AC Power**

The COLORado™ Range IP has an auto-ranging power supply that works with an input voltage range of 100~240 VAC, 50/60 Hz.

Make sure that you are connecting this product to the proper voltage, as per the specifications in this manual or on the product's sticker.

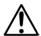

Always connect this product to a protected circuit with an appropriate electrical ground to avoid the risk of electrocution or fire.

To determine the power requirements for the COLORado™ Range IP see the label affixed to the side of the product. You can also refer to the *Technical Specifications* chart in the *Technical Information* chapter of this manual.

The listed current rating indicates the maximum current draw during normal operation. For more information, you may download the document *Sizing the Circuit Breakers* from the CHAUVET® website: www.chauvetpro.com.

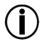

Never connect this product to a rheostat (variable resistor) or dimmer circuit, even if the rheostat or dimmer channel serves only as a 0 to 100% switch.

#### **AC Plug**

The COLORado™ Range IP ships with an IP66 power input cord terminated with a proprietary IP66 connector and an IP66 to Edison power cord adapter. If the power cord adapter that came with your product has no plug or you need to change the Edison plug, use the table below to wire the new plug.

| Connection | Wire (US)    | Wire (Europe) | IP66 Pin | Screw Color     |
|------------|--------------|---------------|----------|-----------------|
| AC Live    | Black        | Brown         | 1        | Yellow or Brass |
| AC Neutral | White        | Blue          | 2        | Silver          |
| AC Ground  | Green/Yellow | Green/Yellow  | 3        | Green           |

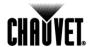

### **DMX Linking**

You may link the COLORado™ Range IP to a DMX controller using a standard DMX serial connection. If using other DMX compatible products with this product, you can control them individually with a single DMX controller.

#### **DMX Modes**

The COLORado™ Range IP uses the standard DMX data connection for the **Tour**, **ARC.1**, **AR1.D**, **ARC.3**, **AR3.D**, **AR3.S**, **HSV**, and **Bloc** DMX modes. You will find information about these DMX modes in the *Introduction* chapter (brief description), the *Operation* chapter (configuration details), and the *DMX Values* section (individual channel values).

# Master/Slave Connectivity

The Master/Slave mode enables a COLORado™ Range IP (the "master unit") to control one or more COLORado™ Range IPs (the "slave units") without a DMX controller. The COLORado™ Range IP becomes the master unit when running an auto or custom program, or by being in **STAT** mode.

You must configure the slave units to operate in **SLAV** mode from their respective control panels. The master unit links to the slave units using a regular DMX connection. During the Master/Slave operation, the slave units will operate in unison with the master unit.

If you are not familiar with the DMX standard, master/slave connectivity, or if you need information about the DMX cables needed to link this product to a DMX controller, you may download the document *DMX Primer* from the CHAUVET® website: www.chauvetpro.com.

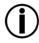

DO NOT connect a DMX controller to the unit's operating in Master/Slave mode. Otherwise, the signals from the DMX controller may interfere with the signals from the master unit.

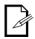

The *Operation* chapter of this manual provides detailed instructions on how to configure the Master and Slave units.

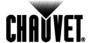

## Mounting

Before mounting this product, read and follow the safety recommendations indicated in the Safety Notes section (page 2 of this manual).

#### Orientation

Always mount this product in any safe position while making sure that there is adequate room for ventilation, configuration, and maintenance.

#### Rigging

The COLORado™ Range IP consists of a heavy-duty rigid steel frame which enables this product to be hung overhead (using included omega brackets) or placed on the floor. CHAUVET® recommends following the general guidelines below when mounting this product.

- When selecting an installation location, consider ease of access to this product for operation, programming adjustments, and routine maintenance.
- Make sure to mount this product away from any flammable material as indicated in the Safety Notes section.
- If hanging this product, make sure that the location where you are mounting it can support its weight. Please see the Technical Specifications section of this manual for the weight requirement of this product.

#### **Procedure**

The COLORado™ Range IP comes with omega brackets that attach to the bottom of the product using ¼ turn locking screws to which you can attach clamps. You must supply your own clamps and make sure that they are capable of supporting the weight of this product. You must use two mounting points per unit. Alternatively, you can remove the omega brackets and mount the product to the floor.

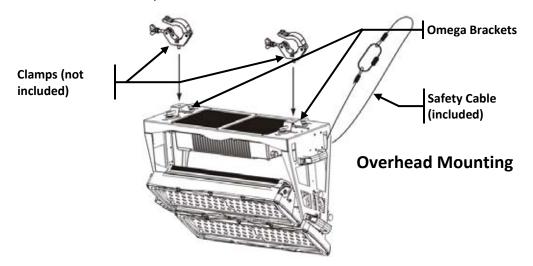

#### Product Mounting Diagram

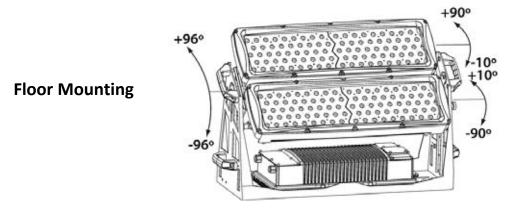

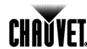

## 4. Operation

# Control Panel Description

| Button        | Function                                                                                             |   |  |
|---------------|----------------------------------------------------------------------------------------------------|---|--|
| <menu></menu> | Exits from the current menu or function                                                              | F |  |
| <set></set>   | Enables the currently displayed menu or sets the currently selected value in to the current function |   |  |
| <up></up>     | Navigates upward through the menu list and increases the numeric value when in a function            | L |  |
| <down></down> | Navigates downward through the menu list and decreases the numeric value when in a function          |   |  |

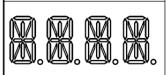

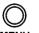

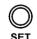

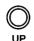

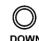

## **Control Options**

You can set the COLORado™ Range IP start address in the 001~512 DMX range. This enables control of up to 32 units in the 16-channel TOUR personality.

## **Programming**

Refer to the *Menu Map* on page 14 to learn how the menu options relate to each other. The Menu Map has a Main Level and a variable number of programming levels for each option.

To go to an option in the Main Level, press **<MENU>** repeatedly until the option shows on the display. Press **<SET>** to select it. This will take you to the first programming level for that option.

To select an option or value within the current programming level, press **<UP>** or **<DOWN>** until shown on the display. Press **<SET>** to accept. If there is another programming level, you will see its first option. Otherwise, you will see the selected value.

To exit to the previous menu level, press **<MENU>**.

#### **DMX Personality**

This setting enables the user to choose a particular DMX personality.

- Go to PERS.
- 2. Select the desired personality (TOUR, ARC1, AR1 + D, ARC3, AR3 + D, AR3 + S, HSV, or BLOC).

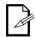

- See the DMX Values section for the highest starting address you can select for each personality.
- Make sure that the starting addresses on the various units do not overlap due to the new personality setting. See the DMX Values section.

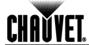

#### **DMX Control**

In this mode, each unit will respond to a unique starting address from the DMX controller. All units with the same starting address will respond in unison.

- 1. Select the personality as shown in DMX Personality.
- 2. Set the running mode:
  - a. Go to RUN.
  - b. Select DMX.
- 3. Set the starting address:
  - a. Go to ADDR.
  - b. Select the starting address (D001~512).

#### The highest possible starting address for each DMX mode are as follows:

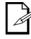

| DMX Mode | DMX Address | DMX Mode | DMX Address | DMX Mode | DMX Address |
|----------|-------------|----------|-------------|----------|-------------|
| TOUR     | 496         | ARC3     | 508         | HSV      | 510         |
| ARC1     | 510         | ARC3+D   | 507         | BLOC     | 504         |
| ARC1+D   | 509         | ARC3+S   | 506         |          |             |

#### **Static Color**

The Static Color mode enables for permanent RGBWA color mixing without a DMX controller.

- 1. Go to STAT.
- 2. Select the desired color (RED, GREN, BLUE, WHIT, or AMBE).
- 3. Select the desired color value (0~255).
- 4. Repeat for the other colors.
- Select STRB.
- 6. Select the desired frequency (0~20).

#### **Auto Programs**

Auto programs allow for dynamic RGBWA color mixing without a DMX controller.

- 1. Go to AUTO.
- 2. Select the desired auto (AT. 01~10) or custom program (PR. 01~10).

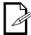

You cannot edit any of the auto programs (AT 01~10). However, you can edit the custom programs (PR. 01~10). See Edit Customs for details.

#### **Edit Customs**

This setting enables the programming of up to 30 scenes for each of the 10 customizable programs, including colors and effects.

- 1. Go to EDIT.
- Select the desired auto program (PR. 01~10).
- 3. Select the desired scene (SC. 01~30).
- Select the desired color or effect (RED, GREN, BLUE, WHIT, AMBE, STRB, TIME, or FADE).
- 5. Select the color or effect value (000~255 for colors and timers, or 00~20 for strobe).
- 6. Repeat for the other colors or effects.
- 7. Return to the SC. level (step "3").
- 8. Repeat the settings of colors and effects for the other scenes.

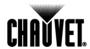

#### Master/Slave

The Master/Slave mode enables a group of COLORado™ Range IPs (the slave units) to duplicate simultaneously the output of another COLORado™ Range IP (the master unit) without a DMX controller.

- 1. Set each of the slave units:
- 2. Go to RUN.
- 3. Select SLAV.
- 4. Set the master unit:
- 5. Set the running mode to **DMX** as explained in DMX Control.
- Select an auto or custom program as explained in Auto Programs, or a static mix of colors.

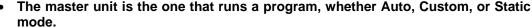

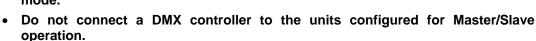

The master unit should be the first unit in the DMX daisy chain.

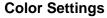

The **COLOR** setting determines how the COLORado™ Range IP generates the white color based on various RGB settings.

- Go to SET.
- Select COLO.
- 3. Select **OFF**, **RGBW**, or **UC**.

**OFF:** When all the RGB faders are set to **255**, the output is maximum, although the resulting white color may not be balanced.

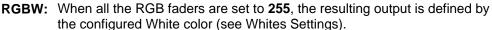

**UC:** When all the RGB faders are set to **255**, the output matches that of less efficient products (Universal Color).

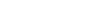

**Dimmer Curves** 

This setting determines how fast the output of the COLORado™ Range IP changes when the operator modifies the values of the Red, Green, Blue, White, Amber, and Dimmer faders. This setting gives the user four different options to simulate the dimming curve of an incandescent lighting product.

- Go to SET.
- 2. Select DIM.
- 3. Select a dimmer curve (**OFF**, **DIM1**, **DIM2**, **DIM3**, or **DIM4**).

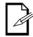

**OFF:** The output is proportional (linear) to the Dimmer and RGBWA channel values.

**DIM1~4:** The output follows the Dimmer and RGBWA channel values based on the corresponding dimmer curve. **DIM1** is the fastest and **DIM4** is the slowest.

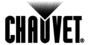

#### **Control Panel Lock**

This setting enables the user to activate or disable the control panel lock, which keeps non-authorized personnel from changing the product's settings.

- Go to KEY.
- 2. Select ON or OFF.

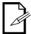

When the control panel lock is active, the product will prompt the user to enter the password after 30 seconds of control panel inactivity or after turning on the product.

After being prompted to enter the password:

1. Press <UP>, <DOWN>, <UP>, <DOWN>, and <SET>.

#### **Program Upload**

This option enables the user to copy the custom programs of one COLORado™ Range IP unit onto other COLORado™ Range IP units by using the Master/Slave method.

- 1. Configure and connect the units in a Master/Slave arrangement, where the master unit has the custom programs you want to transfer onto the slave units.
- 2. At the master unit, go to SET.
- 3. Select UPLD.
- 4. When **PASS** shows press **<SET>**.
- 5. Enter the master access password as shown in Control Panel Lock.
- 6. When **SEND** shows, press **SET** to start the upload.
- Wait for the upload process to finish (the display will show END before continuing or turning the units off.

The master and slave units will provide the status of the process by lighting up as follows:

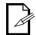

- Yellow indicates that the upload process is running.
- Green indicates that the upload process completed successfully.
- Red indicates that the upload process failed due to an error. Recheck all cable connections and restart the process. If the issue persists, contact Chauvet Technical Support.

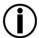

DO NOT upload the data from a COLORado™ Range IP to a different product. The other product may be become inoperative.

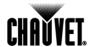

#### Reset

This setting enables the user to reset the COLORado™ Range IP to the default values, including the custom programs.

- Go to SET.
- 2. Select REST.
- 3. When **PASS** shows, press **<SET>**.
- 4. Enter the master access password as shown in Control Panel Lock.
- 5. Wait for the reset process to finish. (**REST** will strobe momentarily.)
- 6. The display will show **END**.

#### **Default Values**

| Parameter | Default Value   | Parameter | Default Value |
|-----------|-----------------|-----------|---------------|
| STAT      | R/G/B/W/A/S 000 | COLO      | UC            |
| AUTO      | AT.01           | EDIT      | PR.01/SC.01   |
| ADDR      | D.001           | CAL1      | WH.01         |
| RUN       | DMX             | RGB.W     | R/G/B.255     |
| PERS      | TOUR            | WDMX      | ACTI          |
| DIM       | DIM4            |           |               |

#### **Whites Setting**

This setting enables the user to select and edit the temperature of the white colors used in channel 12 (Macros) when in the **TOUR** mode. It also enables the user to define the maximum RGB values when RGB to White (**RGB.W**) is active.

- 1. Go to **CAL1**.
- 2. Select a white color (WHITE 1~11).
- 3. Select a color (RED, GREN, BLUE, WHIT, or AMBE).
- 4. Select a color value (0~255).
- Repeat for the other colors.

#### **White Calibration**

This setting enables the user to select the white color shown by the COLORado™ Range IP when the color setting is **RGBW** and the DMX controller's Red, Green, and Blue faders are set to **255**.

- 1. Go to CAL2.
- 2. Select a color (RED, GREN, or, BLUE).
- 3. Select a color value (0~255).
- 4. Repeat for the other colors

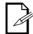

When selecting CAL2 > RGBW you will only be able to define the values of RED, GREN (green), and BLUE.

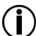

The values of RED, GREN, and BLUE configured from CAL2 > RGBW will define the color temperature shown when the RGB faders are set to 255 if SET > COLO > RGBW is active.

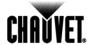

#### **TOUR Notes**

These notes clarify the way the **TOUR** DMX personality works.

#### **Master Dimmer**

- Channel 1 controls the intensity of the currently projected color.
- When Channel 1 is at the highest position (100%) the intensity of the output is at its maximum.

#### Red, Green, Blue White, and Amber Color Selection

- Channels 2 through 11 control the intensity ratio of each of the Red, Green, Blue, White, and Amber LEDs in each module.
- When these channels are at the highest position (100%), the intensity of each color is at its maximum if SETTINGS > COLOR is OFF.
- You can combine channels 2 through 11 to create over one trillion colors.

#### **Color Macros**

- Channel 12 selects the required Color Macro.
- Channel 12 has priority over channels 2 through 11.
- Channel 1 controls the intensity of the Color Macro.

#### Strobe

- Channel 13 controls the strobe frequency (not the intensity) of channels 2 through 12.
- Channel 13 can strobe channels 2 through 12 when not running macros, the individual faders (R, G. B, W, and A) as well as channel 1 control the output intensity.
- Channel 13 can strobe channel 12 when running macros, allowing channel 12 to select the macro and channel 1 to control the output intensity.

#### Auto/Custom

- Channel 14 selects the preset auto programs AUTO 01~10 or the custom programs CUSTOM 01~10.
- When activating the custom programs **CUSTOM 01~10**, it is possible to control the Step Time and Fade Time using channels 2 and 3 respectively.
- Channel 14 has priority over channels 2 through 13.
- Channel 15 controls the speed at which each auto programs plays.

#### **Dimmer Speed**

Channel 16 selects the dimmer mode and speed. Dimmer mode gives the user four
different options to simulate the dimming curve of an incandescent lighting product.
When **DIMMER** is set to **OFF**, the changes in the RGBWA and Master Dimmer faders
are linear. Otherwise, **DIM1** is the fastest dimmer curve, while **DIM4** is the slowest.

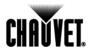

## Menu Map

| Main Level                | 2 <sup>nd</sup> Level | 3 <sup>rd</sup> Level  | Description                                                                             |
|---------------------------|-----------------------|------------------------|-----------------------------------------------------------------------------------------|
|                           | RED                   |                        |                                                                                         |
|                           | GREN                  | <br>000~255            | User can combine Red, Green, Blue, White, and                                           |
| STAT                      | BLUE                  | (0~100%)               | Amber to generate a custom color.                                                       |
| OIAI                      | WHIT                  | (0 10070)              | Amber to generate a custom color.                                                       |
|                           | AMBE                  |                        |                                                                                         |
|                           | STRB                  | <b>00~20</b> (0~20 Hz) | Select a strobe frequency                                                               |
| AUTO                      | AT.                   | 1~10                   | Choose from 10 automatic programs                                                       |
|                           | PR.                   |                        | Choose from 10 customizable programs                                                    |
| ADDR                      | D001~512              | N/A                    | Sets the DMX starting address                                                           |
| RUN                       | DMX/SLAV              | N/A                    | Selects the DMX or SLAVE mode                                                           |
|                           | TOUR                  |                        | 16-channel                                                                              |
|                           | ARC.1                 | <del></del>            | 3-channel                                                                               |
|                           | AR1.D                 |                        | 4-channel                                                                               |
| PERS                      | ARC.3                 | N/A                    | 5-channel                                                                               |
|                           | AR3.D                 |                        | 6-channel                                                                               |
|                           | AR3.S                 |                        | 7-channel                                                                               |
|                           | HSV                   |                        | 3-channel                                                                               |
|                           | BLOC                  |                        | 10-channel                                                                              |
|                           | UPLD PASS             | SEND END               | Uploads custom programs                                                                 |
|                           | REST PASS             | REST END               | Resets the product to the factory settings                                              |
|                           | DIM                   | OFF                    | Faders act linearly                                                                     |
| SET                       |                       | DIM1~4                 | DIM1 (fastest)~DIM4 (slowest)                                                           |
|                           | 001.0                 | OFF                    | No color compensation                                                                   |
|                           | COLO                  | RGBW<br>UC             | White is defined by CAL2 > RGB.W  Color compensation to match older products            |
|                           |                       | RED                    | Color compensation to materi older products                                             |
|                           |                       |                        |                                                                                         |
|                           |                       | GREN 000~255           | User can combine Red, Green, Blue, White, and                                           |
|                           |                       | WHIT                   | Amber to generate a custom color.                                                       |
| EDIT                      | PR. (1~10) SC. (01~3  | AMBE                   |                                                                                         |
|                           |                       | STRB 00~20             | Selects the strobe frequency (0~20 Hz)                                                  |
|                           |                       | TIME                   | Defines the step duration (0~100%)                                                      |
|                           |                       | FADE 000~255           | Defines the fade duration (0~100%)                                                      |
|                           |                       | RED                    |                                                                                         |
|                           |                       | GREN                   | User can combine Red, Green, Blue, White, and                                           |
| CAL1                      | WH. (1~11)            | BLUE 000~255           | Amber to generate whites with various temperatures                                      |
|                           |                       | WHIT                   | (TOUR > Channel 12).                                                                    |
|                           |                       | AMBE                   |                                                                                         |
|                           |                       | RED                    | Llear can combine Red Croop, and Plus to generate                                       |
| CAL2                      | RGB.W                 | GREN 000~255           | User can combine Red, Green, and Blue to generat a balanced white (SET > COLOR >RGBW)). |
|                           |                       | BLUE                   | a balanced write (SET > COLOR > RGBW)).                                                 |
| WDMX                      | ACTI                  | ON/OFF                 | Reserved for future use.                                                                |
| (reserved for future use) | REST                  | YES/NO                 | Reserved for future use.                                                                |
| KEY                       | ON/OFF                | N/A                    | Turns the password on or off                                                            |
| 171-1                     |                       | IN/A                   | ו עוווס נווכ ףמססייטוע טוו טו טוו                                                       |

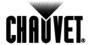

## **DMX Values**

## **TOUR**

| Channel | Function                    | Value                                                                                                    | Percent/Setting                                                                                                    |  |  |
|---------|-----------------------------|----------------------------------------------------------------------------------------------------|----------------------------------------------------------------------------------------------------|--|--|
| 1       | Dimmer                      | 000 ⇔ 255                                                                                                    | 0~100%                                                                                                    |  |  |
|         | Module 1 Red                | 000 4) 055                                                                                                    | 0~100%                                                                                                    |  |  |
| 2       | Step Time                   | 000 ⇔ 255                                                                                                    | Only when running custom programs                                                                                                    |  |  |
|         | Module 1 Green              |                                                                                                    | 0~100%                                                                                                    |  |  |
| 3       | Step Time                   | 000 ⇔ 255                                                                                                    | Only when running custom programs                                                                                                    |  |  |
| 4       | Module 1 Blue               | 000 ⇔ 255                                                                                                    | 0~100%                                                                                                    |  |  |
| 5       | Module 1 White              | 000 ⇔ 255                                                                                                    | 0~100%                                                                                                    |  |  |
| 6       | Module 1 Amber              | 000 ⇔ 255                                                                                                    | 0~100%                                                                                                    |  |  |
| 7       | Module 2 Red                | 000 ⇔ 255                                                                                                    | 0~100%                                                                                                    |  |  |
| 8       | Module 2 Green              | 000 ⇔ 255                                                                                                    | 0~100%                                                                                                    |  |  |
| 9       | Module 2 Blue               | 000 ⇔ 255                                                                                                    | 0~100%                                                                                                    |  |  |
| 10      | Module 2 White              | 000 ⇔ 255                                                                                                    | 0~100%                                                                                                    |  |  |
| 11      | Module 2 Amber              | 000 ⇔ 255                                                                                                    | 0~100%                                                                                                    |  |  |
| 12      | Color Macro + White Balance | 000 ⇔ 010<br>011 ⇔ 030<br>031 ⇔ 050<br>051 ⇔ 070<br>071 ⇔ 090<br>091 ⇔ 110<br>111 ⇔ 130<br>131 ⇔ 150<br>151 ⇔ 170<br>171 ⇔ 200<br>201 ⇔ 205<br>206 ⇔ 210<br>211 ⇔ 215<br>216 ⇔ 220<br>221 ⇔ 225<br>226 ⇔ 230<br>231 ⇔ 235<br>236 ⇔ 240<br>241 ⇔ 245<br>246 ⇔ 250<br>251 ⇔ 255 | No function R: 100% G: Up B: 0% R: Down G: 100% B: 0% R: 0% G: 100% B: Up R: 0% G: Down B: 100% R: Up G: 0% B: 100% R: 100% G: Up B: Up R: Down G: Down B: 100% R: 100% G: Up B: Up R: Down G: Down B: 100% R: 100% G: 100% B: 100% White 1: 3200 K White 2: 3400 K White 3: 4200 K White 3: 4200 K White 4: 4900 K White 5: 5600 K White 7: 6500 K White 8: 7200 K White 9: 8000 K White 10: 8500 K White 11: 10,000 K |  |  |
| 13      | Strobe                      | 000 ⇔ 010<br>011 ⇔ 255                                                                                                    | No Function<br>0~20 Hz                                                                                                    |  |  |
| 14      | Auto + Custom Programs      | 000 ⇔ 040<br>041 ⇔ 050<br>051 ⇔ 060<br>061 ⇔ 070<br>071 ⇔ 080<br>081 ⇔ 090<br>091 ⇔ 100<br>101 ⇔ 110<br>111 ⇔ 120<br>121 ⇔ 130<br>131 ⇔ 140<br>141 ⇔ 150<br>151 ⇔ 160<br>161 ⇔ 170<br>171 ⇔ 180<br>181 ⇔ 190<br>191 ⇔ 200<br>201 ⇔ 210<br>221 ⇔ 230<br>231 ⇔ 255              | No function Auto 1 Auto 2 Auto 3 Auto 4 Auto 5 Auto 6 Auto 7 Auto 8 Auto 9 Auto 10 Custom 1 Custom 2 Custom 3 Custom 4 Custom 5 Custom 6 Custom 7 Custom 8 Custom 9 Custom 9 Custom 9 Custom 9 Custom 9 Custom 10                                                                                                    |  |  |
| 15      | Auto Speed                  | 000 🖘 255                                                                                                    | Only when running an auto program                                                                                                    |  |  |
| 16      | Dimmer Speed                | 000 ⇔ 009<br>010 ⇔ 029<br>030 ⇔ 069<br>070 ⇔ 129<br>130 ⇔ 189<br>190 ⇔ 255                                                                                                    | Dimmer speed as per Control Panel Linear dimmer Non-linear dimmer 1 (fastest) Non-linear dimmer 2 Non-linear dimmer 3 Non-linear dimmer 4 (slowest)                                                                                                    |  |  |

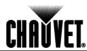

## **DMX Values (cont.)**

## **BLOCK**

| Channel | Function       | Value     | Percent/Setting |
|---------|----------------|-----------|-----------------|
| 1       | Module 1 Red   | 000 ⇔ 255 | 0~100%          |
| 2       | Module 1 Green | 000 ⇔ 255 | 0~100%          |
| 3       | Module 1 Blue  | 000 ⇔ 255 | 0~100%          |
| 4       | Module 1 White | 000 ⇔ 255 | 0~100%          |
| 5       | Module 1 Amber | 000 ⇔ 255 | 0~100%          |
| 6       | Module 2 Red   | 000 ⇔ 255 | 0~100%          |
| 7       | Module 2 Green | 000 ⇔ 255 | 0~100%          |
| 8       | Module 2 Blue  | 000 ⇔ 255 | 0~100%          |
| 9       | Module 2 White | 000 ⇔ 255 | 0~100%          |
| 10      | Module 2 Amber | 000 🖨 255 | 0~100%          |

#### ARC1

| Channel Function |       | Value     | Percent/Setting |  |
|------------------|-------|-----------|-----------------|--|
| 1                | Red   | 000 ⇔ 255 | 0~100%          |  |
| 2                | Green | 000 ⇔ 255 | 0~100%          |  |
| 3                | Blue  | 000 ⇔ 255 | 0~100%          |  |

#### AR1.D

| Channel | Function | Value     | Percent/Setting |
|---------|----------|-----------|-----------------|
| 1       | Dimmer   | 000 ⇔ 255 | 0~100%          |
| 2       | Red      | 000 ⇔ 255 | 0~100%          |
| 3       | Green    | 000 ⇔ 255 | 0~100%          |
| 4       | Rlue     | 000 ⇔ 255 | 0~100%          |

### ARC3

| Channel | Function | Value     | Percent/Setting |
|---------|----------|-----------|-----------------|
| 1       | Red      | 000 ⇔ 255 | 0~100%          |
| 2       | Green    | 000 ⇔ 255 | 0~100%          |
| 3       | Blue     | 000 ⇔ 255 | 0~100%          |
| 4       | White    | 000 ⇔ 255 | 0~100%          |
| 5       | Amber    | 000 ⇔ 255 | 0~100%          |

## AR3.D

| Channel | Function | Value     | Percent/Setting |
|---------|----------|-----------|-----------------|
| 1       | Dimmer   | 000 ⇔ 255 | 0~100%          |
| 2       | Red      | 000 ⇔ 255 | 0~100%          |
| 3       | Green    | 000 ⇔ 255 | 0~100%          |
| 4       | Blue     | 000 ⇔ 255 | 0~100%          |
| 5       | White    | 000 ⇔ 255 | 0~100%          |
| 6       | Amber    | 000 ⇔ 255 | 0~100%          |

### AR3.S

| Channel | Function | Value     | Percent/Setting |
|---------|----------|-----------|-----------------|
| 1       | Dimmer   | 000 ⇔ 255 | 0~100%          |
| 2       | Red      | 000 ⇔ 255 | 0~100%          |
| 3       | Green    | 000 ⇔ 255 | 0~100%          |
| 4       | Blue     | 000 ⇔ 255 | 0~100%          |
| 5       | White    | 000 ⇔ 255 | 0~100%          |
| 6       | Amber    | 000 ⇔ 255 | 0~100%          |
| 7       | Strobe   | 000 ⇔ 255 | 0~20 Hz         |

## HSV

| Channel | Function   | Value     | Percent/Setting |
|---------|------------|-----------|-----------------|
| 1       | Hue        | 000 ⇔ 255 | 0~100%          |
| 2       | Saturation | 000 ⇔ 255 | 0~100%          |
| 3       | Value      | 000 ⇔ 255 | 0~100%          |

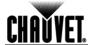

## 5. Technical Information

# Product Maintenance

To maintain optimum performance and minimize wear, the user should clean this product frequently. Usage and environment are contributing factors in determining the cleaning frequency.

As a rule, the user should clean this product at least twice a month. Dust build up reduces light output performance and can cause overheating. This can lead to reduced light source life and increased mechanical wear.

To clean a product, follow the recommendations below:

- Unplug the unit from power.
- · Wait until the unit has cooled.
- Use a vacuum (or dry compressed air) and a soft brush to remove dust collected on the product.
- Clean all external optics and glass surfaces with a mild solution of non-ammonia glass cleaner or isopropyl alcohol.
- Apply the solution directly to a soft, lint-free cotton cloth or a lens cleaning tissue.
- Drag any dirt or grime to the outside of the glass surface.
- Gently polish the glass surfaces until they are free of haze and lint.

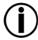

Always dry the external optics and glass surfaces carefully after cleaning them.

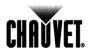

## **Troubleshooting Guide**

| Symptom                              | Cause(s)                                | Action(s)                                                                                                    |  |
|--------------------------------------|-----------------------------------------|----------------------------------------------------------------------------------------------------|--|
|                                      | Dimmer fader set to "0"                 | Increase the value of the dimmer channel                                                                                     |  |
|                                      | All color faders set to "0"             | Increase the value of the color channels                                                                                     |  |
| Product does not light up            | All colors in STATIC are set to "0"     | Increase the values of the colors                                                                                            |  |
| r roddot does not light up           | No power                                | Verify external power circuit and wiring                                                                                     |  |
|                                      | Faulty internal power supply            | Send unit for repair                                                                                                    |  |
|                                      | Faulty main control board               | Seria driit for repair                                                                                                    |  |
| One of the LEDs does not             | Faulty LED                              |                                                                                                    |  |
| One of the LEDs does not work        | Faulty LED module                       | Send unit for repair                                                                                                    |  |
| WOIK                                 | Faulty LED driver                       |                                                                                                    |  |
| Two or more LEDs do not              | Faulty LED module                       |                                                                                                    |  |
| work on a single module              | Faulty LED driver                       | Send unit for repair                                                                                                    |  |
| The wrong LEDs light up              | Wrong personality                       | Change the personality                                                                                                    |  |
| when using DMX                       | Wrong DMX address                       | Change the DMX address                                                                                                    |  |
| Circuit breaker/fuse                 | Excessive circuit load                  | Reduce total load placed on the electrical circuit                                                                           |  |
| keeps tripping/blowing               | Short circuit along the power wires     | Check electrical wiring                                                                                                    |  |
|                                      | No power                                | Check for voltage on outlet                                                                                                  |  |
| Unit does not power up               | Loose or damaged power cord             | Check power cord                                                                                                    |  |
|                                      | Faulty internal power supply            | Send unit for repair                                                                                                    |  |
|                                      | Wrong DMX addressing                    | Check unit addressing                                                                                                    |  |
|                                      | Damaged DMX cables                      | Check DMX cables                                                                                                    |  |
|                                      | Wrong polarity on the controller        | Check polarity switch settings on the controller                                                                             |  |
|                                      | Loose DMX cables                        | Check cable connections                                                                                                    |  |
|                                      | Non DMX cables                          | Use only DMX compliant cables                                                                                                |  |
| Unit does not respond to             | Bouncing signals                        | Install terminator as suggested                                                                                              |  |
| wired DMX or responds<br>erratically | Long cable / low level signal           | Install an optically coupled DMX splitter before a long section of cable or right after the last unit with the strong signal |  |
|                                      | Too many units                          | Install an optically coupled DMX splitter after unit #32                                                                     |  |
|                                      | Interference from AC wires              | Keep DMX cables separated from power cables or fluorescent/black lights                                                      |  |
|                                      | Faulty Display/Main/DMX interface board | Send unit for repair                                                                                                    |  |

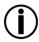

If you still experience technical problems after trying the above solutions or if you need to send the unit for repair, contact CHAUVET® Technical Support.

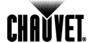

## Returns Procedure

The user must send the merchandise prepaid, in the original box, and with its original packing and accessories. CHAUVET® will not issue call tags.

Call CHAUVET® and request a Return Merchandise Authorization (RMA) number before shipping the product. Be prepared to provide the model number, serial number, and a brief description of the cause for the return.

The user must clearly label the package with a Return Merchandise Authorization (RMA) number. CHAUVET® will refuse any product returned without an RMA number.

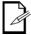

DO NOT write the RMA number directly on the box. Instead, write it on a properly affixed label.

Once you have received the RMA number please include the following information on a piece of paper inside the box:

- Your name
- Your address
- Your phone number
- The RMA number
- A brief description of the problem

Be sure to pack the product properly. Any shipping damage resulting from inadequate packaging will be the customer's responsibility. As a suggestion, proper FedEx packing or double boxing is the method Chauvet® recommends.

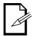

CHAUVET® reserves the right to use its own discretion to repair or replace returned product(s).

### **Contact Us**

#### **World Headquarters**

CHAUVET®

#### **General Information**

Address: 5200 NW 108th Avenue
Sunrise, FL 33351
Voice: (954) 577-4455
Fax: (954) 741-5571
Toll free: (800) 762-1084

#### **Technical Support**

Voice: (954) 577-4455 (Press 4)
Fax: (954) 756-8015

Email: tech@chauvetlighting.com

www.chauvetpro.com

**World Wide Web** 

#### **United Kingdom & Ireland**

CHAUVET® Europe Ltd.

#### **General Information**

Address: Unit 1C

Brookhill Road Industrial Estate
Pinxton, Nottingham, UK
NG16 6NT

Voice: +44 (0)1773 511115 Fax: +44 (0)1773 511110

#### **Technical Support**

Email: uktech@chauvetlighting.com

#### World Wide Web

www.chauvetlighting.co.uk

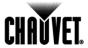

## **Technical Specifications**

| Dimensions and | Length                                                           | Width            | Height          | Weight                           |
|----------------|------------------------------------------------------------------|------------------|-----------------|----------------------------------|
| Weight         |                                                                  | 10.0 in (252 mm) | 22.0 in (560 mm | ) 89.0 lbs (40.3 kg)             |
|                | Note: Dimensions in inches rounded to the nearest decimal digit. |                  |                 |                                  |
| Electrical     | Power Supply Type                                                | Ran              | ge              | Voltage Selection                |
|                | Switching (internal)                                             | 100~240 V        | , 50/60 Hz      | Auto-ranging                     |
|                | Parameter                                                        | 120 V, 60 Hz     |                 | 230 V, 50 Hz                     |
|                | Consumption                                                      | 614              | W               | 610 W                            |
|                | Operating                                                        | 5 /              | A               | 2.7 A                            |
|                | Power linking current (units                                     | s) N/.           | A               | N/A                              |
|                | Power I/O                                                        | US/Wor           | Idwide          | Europe                           |
|                | Power input connector                                            | Hardv            | vired           | Hardwired                        |
|                | Power output connector                                           | N/               | A               | N/A                              |
|                | Power cord plug                                                  | Edison           | (US)            | Local plug                       |
| Light Source   | Туре                                                             | Power            | Current         | Lifespan                         |
| _              | LED                                                              | 5 W              | 700~1000 mA     | 50,000 hours                     |
|                | Color                                                            | Quar             | ntity           |                                  |
|                | Red                                                              | 44               | 1               |                                  |
|                | Green                                                            | 44               | 1               |                                  |
|                | Blue                                                             | 44               | 1               |                                  |
|                | White                                                            | 24               | 1               |                                  |
|                | Amber                                                            | 24               | 1               |                                  |
| Photo Optic    | Parameter                                                        | 15° optional o   |                 | 30° optional optics single panel |
|                | Illuminance @ 5 m                                                | 1,241            | l lux           | 287 lux                          |
|                | Beam angle                                                       | 12.              | <b>2</b> °      | 21.4°                            |
|                | Field angle                                                      | 25.              | 5°              | 39.3°                            |
| Thermal        | Max. External Temperatur                                         | e Cooling        | System          |                                  |
|                | 104° F (40° C)                                                   | Fan assisted     | convection      |                                  |
| DMX            | I/O Connectors                                                   | Connect          | or Type         | Channel Range                    |
|                | 3- pin XLR                                                       | Sock             | cets            | 3, 4, 5, 6, 7, 10, 16            |
| Ordering       | Product Name                                                     | Item (           | Code            | Item Number                      |
| J              | COLORado™ Range IP                                               | 01030            | 0106            | COLORADORANGEIP                  |

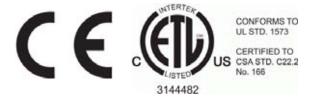

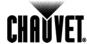

#### **CHAUVET®**

5200 NW 108th Avenue Sunrise, FL 33351 (USA) (800) 762-1084 – (954) 577-4455 FAX (954) 741-5571 www.chauvetlighting.com.

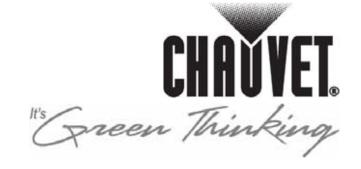